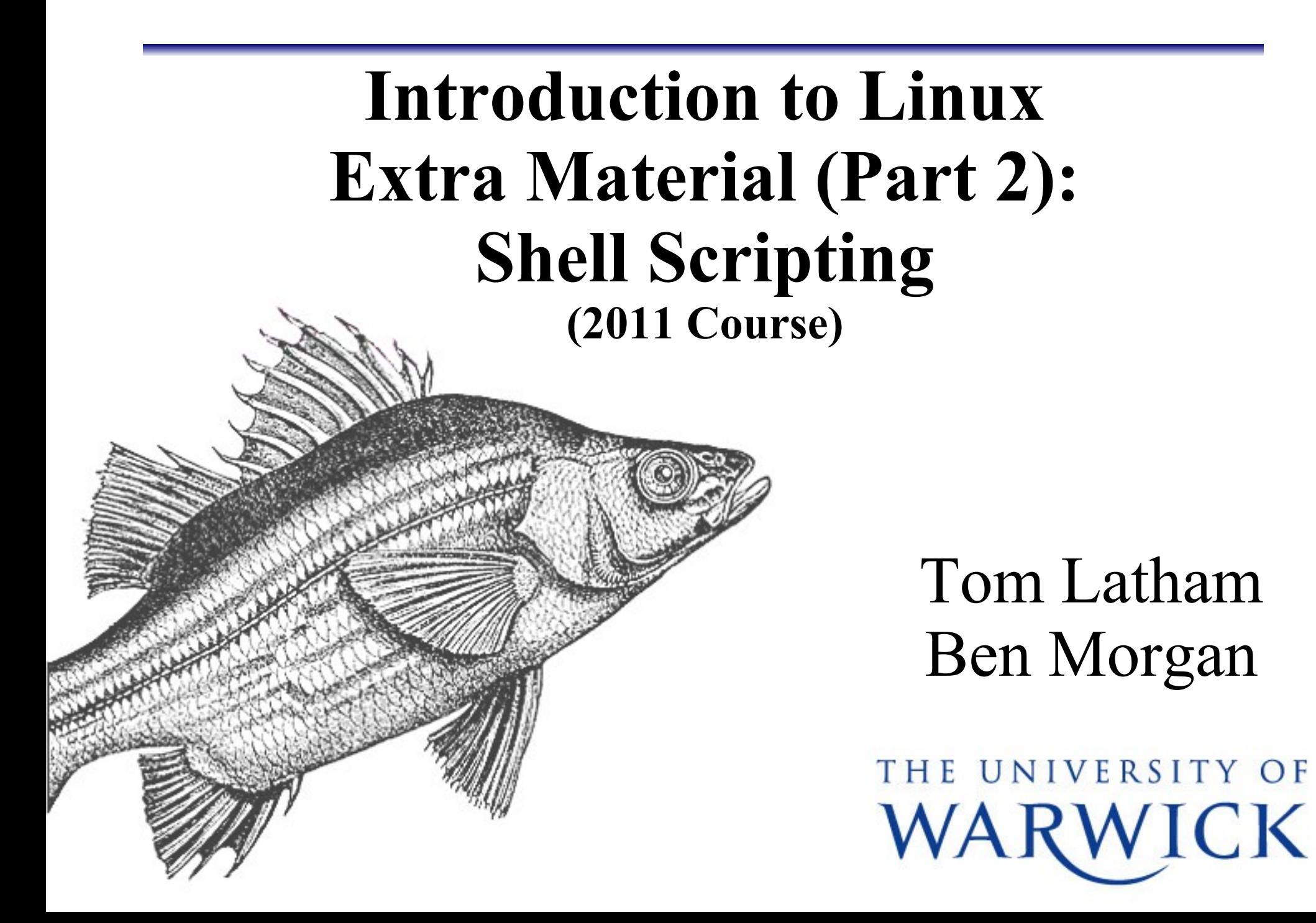

# **Shell Scripts**

- We saw earlier how basic commands could be linked and chained.
- In theory, one could perform most tasks by just piping, linking and redirecting.
	- But you don't want to go insane.
	- Neither do you want to type out a chain of 6 commands everytime you need to perform that one repetitive task.
- Bash and (t)csh commands can be written into a text file called a **shell script** which is executed by a given shell (more generically called an *interpreter*).
- A shell script is really nothing more than a sequence of shell commands.

## **Hello World!**

In bash, the classic first program is written:

#!/bin/bash echo "Hello world!"

- The first line specifies the interpreter to use. The #! is known as the 'shbang' and is followed by the full path to the interpreter needed for the script.
- Rest of script is just statements suitable for that interpreter.
- Open a file, write the above and save the file as hello.sh.
- You can run it directly using a shell: [[me@here](mailto:me@here) ~]\$ bash hello.sh
- Can make script executable shbang controls interpreter [[me@here](mailto:me@here) ~] chmod u+x hello.sh [[me@here](mailto:me@here) ~] ./hello.sh

# **Hello World! in (t)csh**

- Because the shbang controls the interpreter, you could
	- Use bash day to day, write your scripts in csh.
	- Or vice versa.
- For instance, copy hello.sh to hello.csh, and modify it as follows:

```
#!/bin/tcsh
set message = "Hello world!"
echo $message
```
Running it as

```
[me@here ~]$ tcsh hello.csh
```

```
Aside:
A fairly general practice is 
to give (shell) script files 
an extension matching the 
interpreter, e.g.
   .sh for sh family
   .csh for csh family
   .py for python
   .pl for perl
```
works, but even if you're in a bash shell, you can also do [\[me@here](mailto:me@here) ~]\$ ./hello.csh

#### **source and .**

- Running a script as an executable or argument to a shell executes commands in a subshell.
- This means you can't affect current Environment Variables from a script executed that way.
- To overcome this we can, in bash AND (t)csh, use source [[me@here](mailto:me@here) ~]\$ source hello.(c)sh
- In bash, the . command is equivalent
	- [[me@here](mailto:me@here) ~]\$ . hello.sh
- It's most common to see these used in the 'login' scripts
	- bash: .bash\_profile, .bashrc
	- (t)csh: .cshrc, .tcshrc

# **Login scripts**

- A 'login shell' is a shell you obtain after authenticating to the system.
	- e.g. From graphical or virtual terminal login.
- In bash, the scripts sourced are:

/etc/profile

 $\sim$ /.bash\_profile,  $\sim$ /.bash\_login,  $\sim$ /.profile (1st of these found readable)

- In (t)csh, the scripts sourced are
	- /etc/csh.cshrc, /etc/csh.login (maybe)
	- ~/.tcshrc, (~/.cshrc if not found), ~/.history, ~/.login, ~/.cshdirs
- So if you want to define Environment Variables that will be available throughout your session, you should define them in your .bash\_profile or .login files.

### **Startup scripts**

- In a non-login *interactive* shell, e.g. a terminal started in the GUI, running of scripts may be different.
- In bash, only .bashrc is sourced.
- In (t)csh, /etc/csh.cshrc (maybe) and .tcshrc or .cshrc are sourced.
- These files should be used for per-session tasks.

- Good example is to set up aliases for commands [\[me@here](mailto:me@here) ~]\$ alias ssh-cern="ssh -v [myusername@lxplus.cern.ch"](mailto:myusername@lxplus.cern.ch) [\[me@here](mailto:me@here) ~]\$ alias ssh-cern ssh -v [myusername@lxplus.cern.ch](mailto:myusername@lxplus.cern.ch)
- These are 'shell shorthand'.

# **Script Breakdown**

- 'Shell Scripting' might be better titled 'Shell Programming'
- We have all (well, almost all) the functionality of structured programming:
	- Variables
	- Input from/Output to the user (>, < etc)
	- Standard commands (cut, diff, grep, sed, and so on)
	- Conditionals (if, case, switch)
	- Loops (for, while).
	- Functions (only in bash, won't consider these here).
- Bash and (t)csh have different 'dialects' for these, so as before we'll concentrate on bash, but highlight the differences.

# **Bash Variables**

- Variables in bash are just the shell variables we saw last time myVar="hello" anotherVar=\$myVar *Note use of \$ to obtain value.*
- They are untyped, i.e. they don't specify whether they contain a string, integer etc (more on 'type' in C++ later).
- Normally interpreted as strings.
- However, can do integer arithmetic using the let keyword

 $A=1$ 

 $B=1$ 

strvar=\$A+\$B

```
let intvar=$A+$B
```
**Exercise: Put the above in a script and output the values of** strvar and intvar. What do you notice?

# **(t)csh Variables**

- Variables in (t)csh are also the same as the (t)csh shell variables we saw before.
- Like bash variables, they are untyped and usually interpreted as strings.
- Integer arithmetic is done using the @ prefix

```
set A = 1set B = 1set strvar = "A+5B"
@ intvar = $A + $B
```
• Exercise: Put the above in a script and output the values of strvar and intvar. What do you notice?

### **Command Substitution**

• We can assign the result of a command to a variable using backticks, like so

myFiles=`ls \*.dat`

- Exercise:
	- Take all .dat files as input and output a list of the unique particle names.
	- Hint: You'll need to pipe through sort and then uniq...
- My solution:

### **Command Substitution**

• We can assign the result of a command to a variable using backticks, like so

myFiles=`ls \*.dat`

- Exercise:
	- Take all .dat files as input and output a list of the unique particle names.
	- Hint: You'll need to pipe through sort and then uniq...
- My solution:

```
#!/bin/bash
```
#After the shbang, lines starting with a hash are comments files=`ls \*.dat` particles='cut -d " " -f 2 \$files | sort | uniq' echo \$particles

# **Input to Scripts**

- We have two ways to supply input directly to the script
- Firstly, the script can prompt for input and parse this using the read builtin (bash only):

```
echo "Enter firstname and surname"
 read fname sname
 echo "You are $fname $sname"
In (t)csh we use \zetaecho "Enter firstname and surname:"
 set fname=$<
 set sname=$<
 echo "You are $fname $sname"
```
• Exercise: Rewrite the previous exercise script to take the file to analyse from user input

# **Input to Scripts**

• The second way we can supply input to the script is through command line arguments, i.e.

```
me@here ~\sim]$ script arg1 arg2 arg3
```
- These are usable in the script as the special variables \$1,\$2,\$3,...,\$N where the integer represents they appeared in on the command line from left to right.
- In bash, all command line arguments are available through the special variable  $\frac{2}{9}$ , (try echoing this in a script and passing the script arguments as above!).
- In (t)csh, all command line arguments are available through the special variable \$argv.

• Exercise: Rewrite your particle name sorting script to take the file to be analysed as a command line argument.

#### **Conditionals: if**

- if allows branching based on the result of a series of tests.
- In bash, the basic syntax is as follows

```
if [ FIRSTEXPRESSION ]
then
   echo "FIRSTEXPRESSION evaluated to true"
elif [ SECONDEXPRESSION ]
then
   echo "SECONDEXPRESSION is true"
else
   echo "Neither test passed"
f_1Aside:
                                             We can add as many
                                             elif statements as
                                             required.
```
- The expressions must evaluate to TRUE or FALSE.
- Note that for Unices, TRUE is 0 and FALSE is 1.

#### **Conditionals: if**

• if in (t)csh has a slightly different syntax.

```
if ( FIRSTEXPRESSION ) then
   echo "Passed first test"
else if ( SECONDEXPRESSION ) then
   echo "Passed second test"
else
   echo "Neither test passed"
endif
```
• This is similar to the syntax in the  $C/C++$  language.

#### **Expressions in Bash**

• The expression that if evaluates

```
if [ FIRSTEXPRESSION ]
```
takes unary (one arg) and binary (two args) forms.

- File tests:
	- [ -e FILE ] TRUE if FILE exists
	- [ FILE1 -nt FILE2 ] TRUE if FILE1 newer (by time) than FILE2
- String comparison
	- [ STRING1 == STRING2 ] TRUE if strings are equal
	- [ STRING1 < STRING2 ] TRUE if STRING1 sorts before STRING2
- Arithmetic comparison
	- $\lceil$  NUM1 OP NUM2  $\rceil$  OP is one of -eq, -ne, -1t, -1e, -gt, -ge.
- See the bash manual pages for more information.

# **Expressions in (T)Csh**

- Expressions in (t)csh are fairly similar to bash
- File tests are possible, e.g.

( -e FILE ) TRUE if FILE exists

but there are no binary file comparison operators.

- However, you can combine unary operators (e.g. -A, -Z) with arithmetic comparisons (see below).
- String comparison only permits identity tests
	- ( STRING1 == STRING2 ) TRUE if strings are equal
	- ( STRING1 != STRING2 ) TRUE if strings are not equal
- Arithmetic comparison is based on C-style operators ( NUM1 OP NUM2 ) OP can be ==  $!=$   $<=$   $>$   $=$   $<$   $>$
- See the (t)csh manual pages for more information.

# **An Exercise using if**

- Using the script you've already written to output a list of unique particle names in our data files, add a check on the existence of the file(s).
	- Design issue: is it better to check for existence or readability?

## **An Exercise using if**

- Using the script you've already written to output a list of unique particle names in our data files, add a check on the existence of the file(s).
	- Design issue: is it better to check for existence or readability?
- Quick bash solution:

```
#!/bin/bash
#After the shbang, lines starting with a hash are comments
files=$1
if [ -r $files ]; then
   particles= cut -d " " -f 2 $files | sort | uniq
   echo $particles
else
```
echo "\$files does not exist or is not readable"

#### **Conditionals: case**

case conditional allows complex conditional choices to be made. Basic structure in bash is:

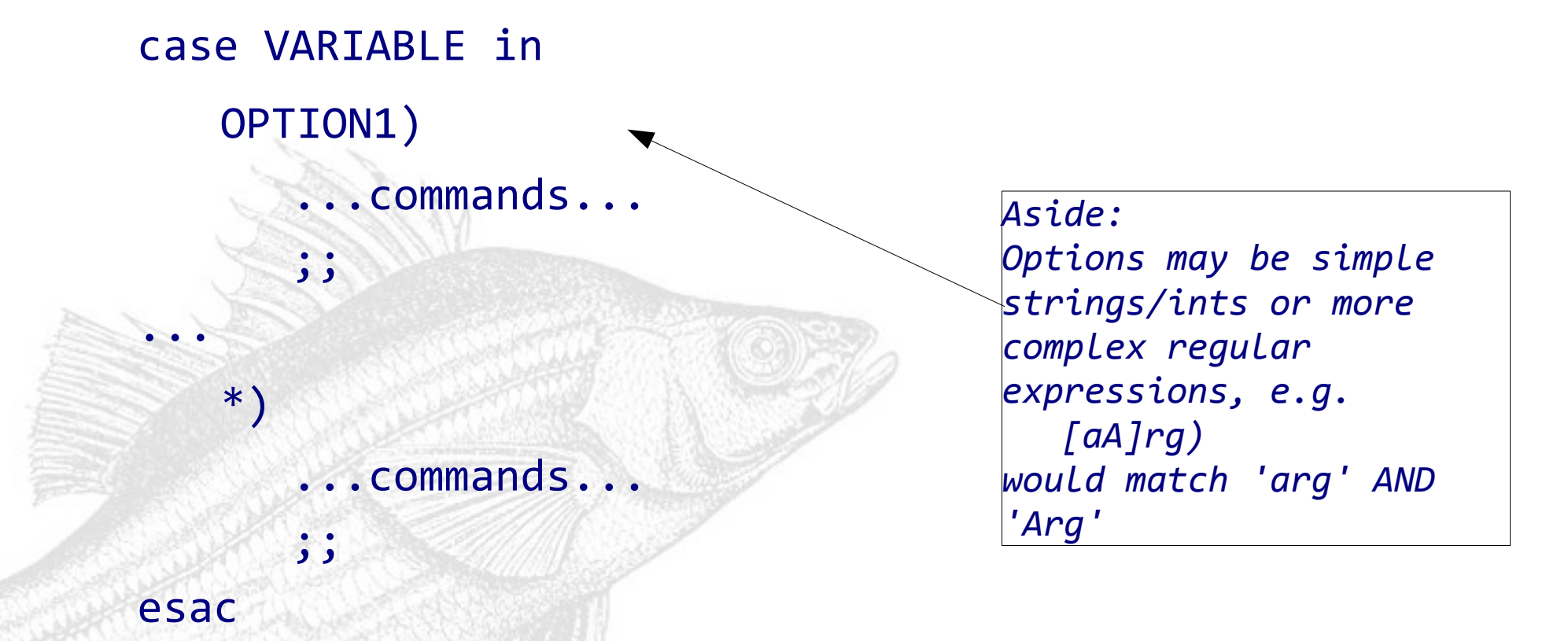

- If the value of VARIABLE is not matched by any OPTION, then the default option \*) is selected.
- Typical 'use case' is processing command line options.

#### **Conditionals: switch**

• In (t)csh, case is replaced with the very C-like switch statement that is written as

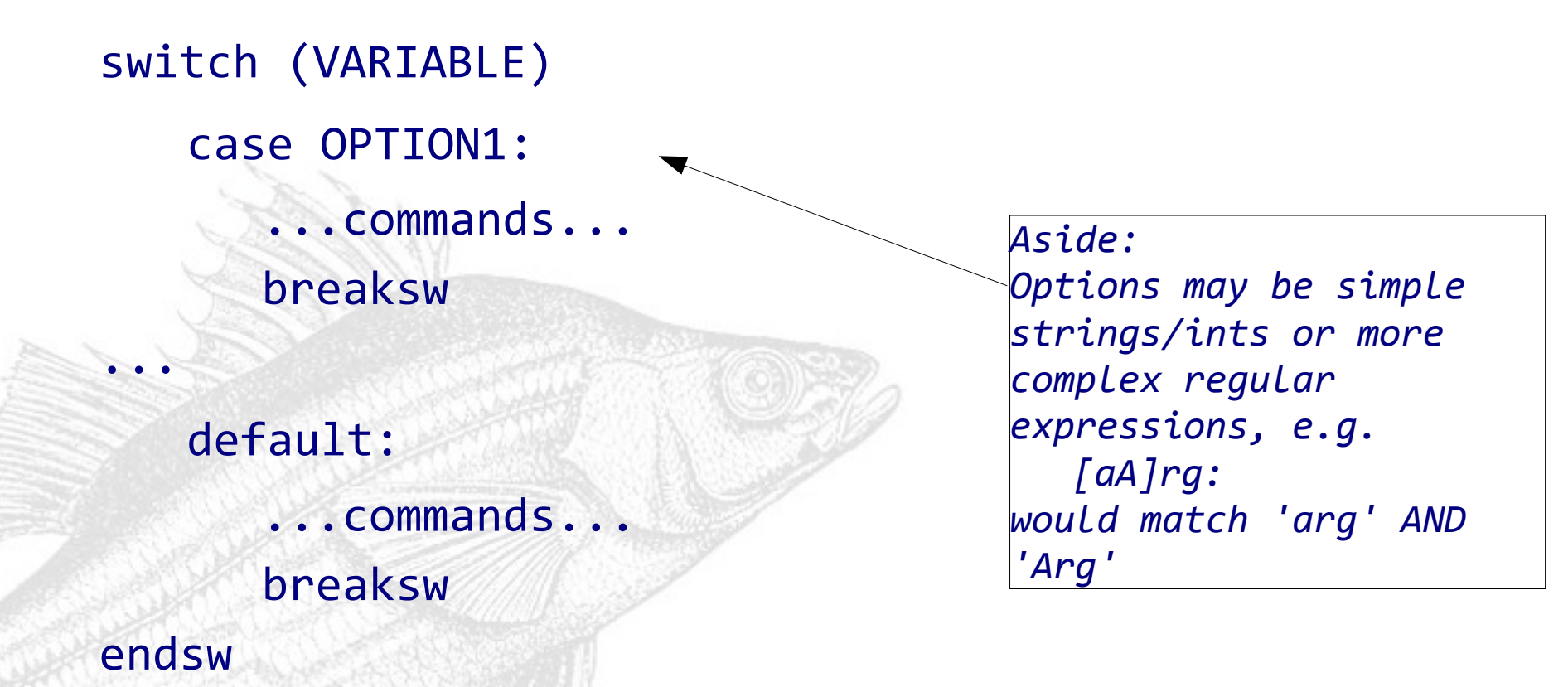

- As before, failure to match value of VARIABLE to any OPTION results in default being selected.
- Typical 'use case' is again processing command line options.

# **Loops: for**

- Loops enable a sequence of commands to be repeated a defined number of times, potentially with different input.
- In bash, a loop can be performed using for:

```
for VARIABLE in LIST
   do
       ...commands...
   done
• i.e. commands are repeated for every value in the LIST, e.g.
   for num in `seq 1 10`
   do
      let sqr=$num*$num
      echo $sqr
   done
```
#### **Loops: foreach**

• (t)csh is quite un C-like here, as instead of for it uses foreach written as

foreach VARIABLE (LIST)

...commands...

end

Just like bash, commands are repeated for every value in the LIST, e.g.

```
foreach num (`seq 1 10`)
   @ sqr = $num * $numecho $sqr
end
```
# **Exercise using for/foreach**

• Take your script for extracting particle names from files and modify it to accept n filenames as command line inputs, i.e.

[[me@here](mailto:me@here) ~]\$ ./myscript file1 file2 file3 (and so on)

- Make sure to check that each file is readable.
- Output the unique list of particle files for each file in a nice format to the terminal.
- Hints:
	- You'll need to look up how to deal with command line arguments in bash and (t)csh (man and Google).
	- Big hint: the main issue is how to get a list of the command line arguments.

#### **Loops: while**

- for loops only repeat a fixed number of times, whereas while enables repeated execution until a conditional expression evaluates to FALSE.
- Basic syntax in bash is

while [ EXPRESSION ] do ...commands... done

while ( EXPRESSION ) ...commands... end

• Whilst in (t)csh we write

• The EXPRESSION can be any of those we saw earlier, although the bash/(t)csh differences must be considered.

### **Fibonacci Sequence**

- Write a script in bash or (t)csh to print out the first n numbers in the Fibonacci sequence.
	- The user should be able to specify n.
- The Fibonacci sequence is
	- $-0, 1, 1, 2, 3, 5, 8, 13, ...$
	- In other words:
		- $F(0) = 0$
		- $F(1) = 1$
		- $F(n>1) = F(n-1)+F(n-2)$
- This is also a little exercise in thinking about programming!
- Hint: The main problem is how to treat the start of the sequence, and a while loop will be useful!

# **Fibonacci Solution**

- Solution will be available on request, just send me an email
- Some further notes on this exercise:
- Verifying that we have the correct input is always good practice

```
if \left[ "$1" == "" ]; then
```

```
f_i
```
exit

Note the use of "\$1" rather than \$1

```
Aside:
The expression 
  x$var == x'''is another common check 
against 'nothing'
```
- If we didn't supply an argument then  $$1$  is 'nothing' so bash sees if  $\lceil$  ==  $\omega$  ]; then
- which is an error because == expects two arguments.
- If  $$1$  is 'nothing', then " $$1"$  evaluates to "", so we do get two arguments.... (Aside: (t)csh seems happier with 'nothing')

# **Where to go next**

- Even in a booklet we've only had time to look at the basic features of shell scripting.
- You can find lots more helpful information in the Linux Documentation Project bash guides:

http://tldp.org/LDP/Bash-Beginners-Guide/Bash-Beginners-Guide.pdf http://tldp.org/LDP/abs/abs-guide.pdf

• There's much more documentation out there, so don't forget to use Google!

- However, as the Fibonacci example may have illustrated, shell scripts only have limited numerical power.
- There are other languages you should investigate.

# **Perl**

- Until the advent of Python, probably the most well known 'scripting' language.
- Advantages:
	- Easy to learn (especially with C/bash/csh background)
	- Numeric and string based processing
	- Supports array and hashtable data types
	- Can do object oriented programming
	- Many Perl 'modules' available for common tasks/connectivity.
- Disadvantages:
	- 'There's more than one way to do it' attitude.
	- Too expressive? Often indecipherable code.
	- Perl geeks.
- O'Reilly has several excellent textbooks on Perl.

# **Python**

- Comparatively modern language and those of you working on LHC will **have** to learn it!
- Advantages:
	- Many builtin datatypes.
	- Supports full numerical programming (and fast!).
	- Many, many existing modules for common tasks/connectivity.
	- Very good at linking together libraries from different languages.
	- Simple yet expressive syntax (multi paradigm programming!)
- Disadvantages:
	- Somewhat idiosyncratic if you 'grew up' with C/C++/Java
	- Python evangelists.
- Once again, O'Reilly have many excellent textbooks.

#### **Further Resources**

• As with almost anything, O'Reilly provide some excellent texts on Perl and Python.

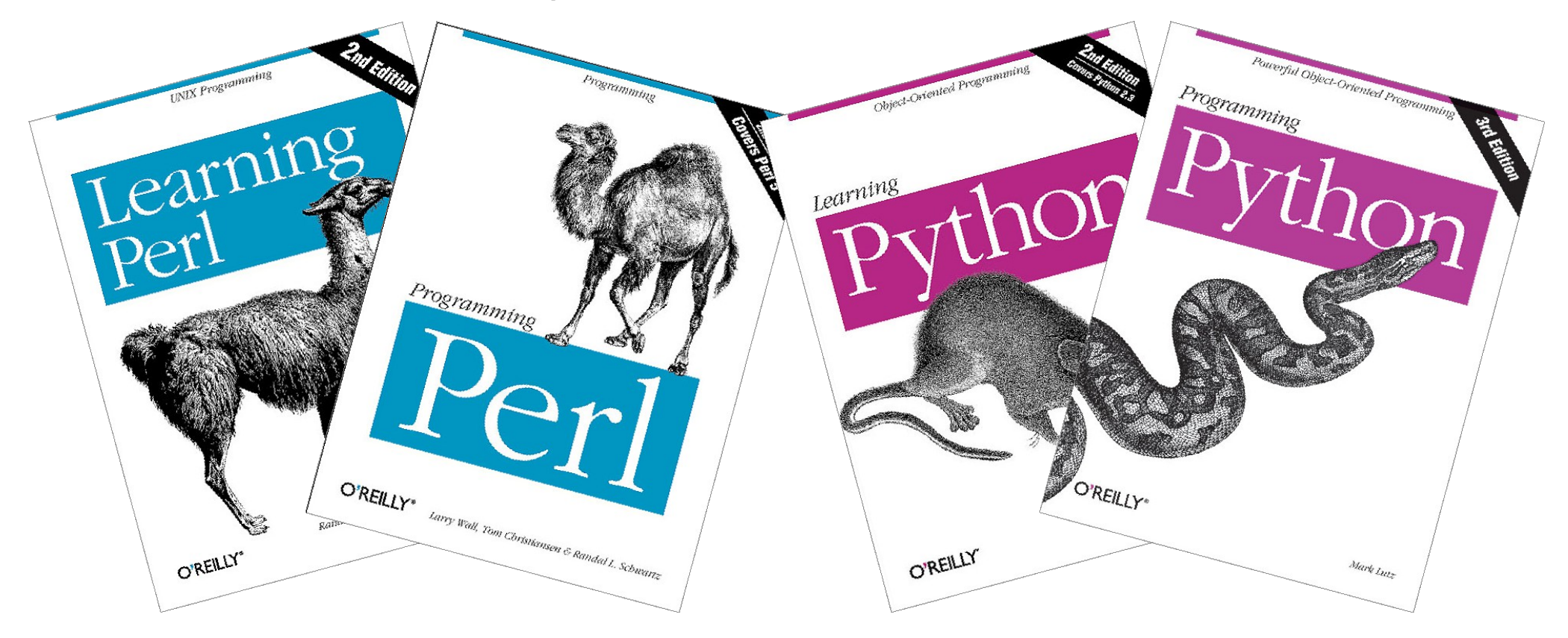

There are also the websites

[http://www.perl.com](http://www.perl.com/), [http://www.perl.org](http://www.perl.org/) http://www.python.org